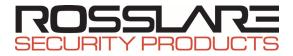

AC-020

Indoor Dual-Door Standalone Controller

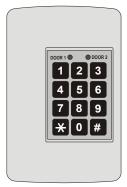

Hardware installation and User Guide

08/06

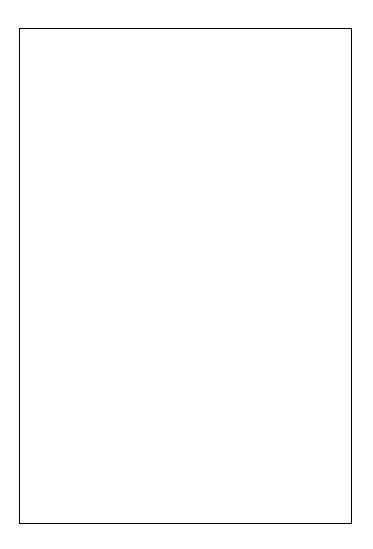

# Copyright

Information in this document, including URL and other Internet Web site references, is subject to change without notice. Unless otherwise noted, the example companies, organizations, products, people and events depicted herein are fictitious and no association with any real company, organization, product, person or event is intended or should be inferred.

#### © Copyright 2000 Rosslare. All rights reserved.

Rosslare, the Rosslare logo, and the Rosslare products referred to herein are either the trademarks or registered to the trademarks of Rosslare, All other trademarks are the property of their respective owners.

#### Software License Agreement.

ROSSLARE IS WILLING TO LICENSE THE ENCLOSED SOFTWARE ONLY ON THE CONDITION THAT YOU ACCEPT ALL OF THE TERMS CONTAINED IN THIS LICENCE AGREEMENT. This is a legal agreement between you (either the individual or the end-user or an entity) and Rosslare. By opening this software package, you are agreeing to be bound by the terms and conditions of this Agreement. If you do not agree to the terms of this Agreement, promptly return the software package and other items that are part of this product in their original package with your payment receipt to your point of purchase for a full refund. Grant of License. Rosslare and its suppliers grant you a nonexclusive license to use one copy of the enclosed software program ("Software") on one computer with the Rosslare product you have purchased. No other rights are granted. The software is in use if it is loaded on the computer's permanent or temporary memory. For backup purposes only you may make one copy of the Software. You must include on the backup copy all copyright and other notices included on the Software as supplied by Rosslare. Installation on a Network server for the sole purpose of your internal distribution of the Software is permitted only if you have purchased an individual software package for each networked computer to which the software is distributed. Restrictions. Rosslare and its suppliers retain ownership of the Software. You may not decompile, disassemble, reverse engineer, or modify the Software in any way. You may not transmit the software over a network (except as expressly permitted above), by telephone, or electrically using any means. You may not transfer the Software except upon a permanent transfer of the enclosed Rosslare product provided that all software updates are included in the transfer. you do not retain a copy of the Software, and the transferee agrees to be bound by the terms and conditions of this license. Upon any violation of any of the provisions of this Agreement, rights to use the Software shall automatically terminate and the Software must be returned to Rosslare or all copies of the Software destroyed. Limited Product Warranty. Rosslare warrants that any hardware products accompanying this documentation shall be free from significant defects in material and workmanship for a period of one year from the date of purchase. Rosslare also warrants that the Software accompanying this documentation will perform substantially in accordance with the documentation for a period of 90 days from purchase. Rosslare's hardware and software warranty is nontransferable

AC-020

08/06

and is limited to the original purchaser. Product Remedies. Rosslare's entire liability and the licensees exclusive remedy for any breech of warranty, shall be, at Rosslare's sole option, either a) return the price paid or b) repair or replacement of hardware or software. provided that the hardware is returned to the point of purchase, with a copy of the sales receipt. Any replacement hardware and software will be warranted for the remainder of the original warrantee period or 30 days for the hardware and 30 days for the software, whichever is longer. The remedies are void if failure of the software or hardware has resulted from abuse, accident or misapplication.

#### Limitation of Liability.

THE WARRANTIES SET FORTH IN THIS AGREEMENT REPLACE ALL OTHER WARRANTIES ROSSI ARE **EXPRESSLY** DISCLAIMS ALL OTHER WARRANTIES. BUT NOT LIMITED TO. INCLUDING THE IMPLIED WARRANTIES OF MERCHANTABILITY AND FITNESS FOR A PARTICULAR PURPOSE AND NON-INFRINGEMENT OF RESPECT THIRD PARTY RIGHTS WITH TO THE DOCUMENTATION, SOFTWARE, AND HARDWARE. NO ROSSI ARE DFALER. AGENT OR **FMPLOYFF** 15 AUTHORISED TO MAKE ANY MODIFICATION, EXTENSION, OR ADDITION TO THIS WARRANTY. IN NO EVENT WILL ROSSLARE OR IT''S SUPPLIERS BE LIABLE FOR PROCUREMENT ANY COSTS OF OF SUBSTITUTE PRODUCTS OR SERVICES, LOST PROFITS, LOSS OF INFORMATION OR DATA, OR ANY OTHER SPECIAL DIRECT OR INDIRECT, CONSEQUENTIAL, OR INCIDENTAL DAMAGES ARISING IN ANYWAY OUT OF THE SALE, OF, USE OF, OR INABILITY TO USE ANY ROSSLARE PRODUCT OR SERVICE, EVEN IF ROSSLARE HAS BEEN ADVISED OF THE POSSIBILITY OF SUCH DAMAGES. IN NO CASE SHALL ROSSLARE'S LIABILITY EXCEED THE ACTUAL MONEY

AC-020

08/06

PAID FOR THE PRODUCTS AT ISSUE. Because some jurisdictions do not allow the implementation of limited warranties or liability for incidental, consequential, special, or indirect damages, the above limitation may not always apply. The above limitations will not apply in case of personal injury where and to the extent that applicable law requires such liability.

#### U.S. Government Restricted Rights.

The software is provided to the U.S. Government only with restricted rights and limited rights of use, duplication or disclosure by the U.S. Government is subject to restrictions set forth in 48 C.F.R 2.101 (Oct 1995) consisting of "Commercial Computer Software" and "Commercial Computer Software Documentation" as such terms are used in 48 C.F.R. 12.212 (September 1995), and in FAR Sections 52-227-14 and 52-227-19 or DFARS Section 52.227-7013 (C) (ii), or their successors, as applicable. Consistent with 48. C.F.R. 12.212 and 48 C.F.R. 227.7202-1 through 227.7204-1 (June 1995), or any successor regulations, this software is provided to the terms and conditions herein. Contractor/ Manufacturer Rosslare Enterprises Ltd. 12 Wang Tai Road. Hong Kong.

# Contents

| Introduction                   |                                                                      | 10        |
|--------------------------------|----------------------------------------------------------------------|-----------|
| Key Features                   |                                                                      | 12        |
| Electrical Cha<br>Environmenta | cifications<br>aracteristics<br>al Characteristics<br>haracteristics | 13<br>14  |
| Installation                   |                                                                      | 15        |
| Mounting the C                 | Controller                                                           | 16        |
| Power Wiring.                  |                                                                      | 17        |
| Typical Lock a                 | nd Option Wiring                                                     | 18        |
| Reader Wiring                  |                                                                      | 18        |
| Features and C                 | Concepts                                                             | 19        |
| Modes of Oper                  | ation                                                                | 20        |
| Changing from                  | Modes of Operation<br>n Normal Mode to Sec                           | cure Mode |
| AC-020                         | Page VII                                                             | 08/06     |

| Changing from Secure Mod                                             | 00                     |
|----------------------------------------------------------------------|------------------------|
| Changing from Normal Mod                                             | e to Bypass Mode<br>23 |
| Changing from Bypass Mod                                             | e to Normal Mode       |
| Events and Event Actions<br>Tamper Event                             |                        |
| Request to Exit (REX) Button<br>Siren Sound                          |                        |
| Programming Instructions                                             | 27                     |
| Programming Menu Quick R                                             | eference Guide 28      |
| Programming the AC-020<br>FOR DOOR 1 PROGRAM:<br>FOR DOOR 2 PROGRAM: |                        |
| Entering Programming Mode                                            | e32                    |
| Exiting Programming Mode                                             |                        |
| Changing Lock Strike Code                                            | 1 34                   |
| Changing Lock Strike Code                                            | 235                    |
| Changing the Programming                                             | Code36                 |
| AC-020 Page VIII                                                     | 08/06                  |

| Changing the Normal / Bypass Code40                       |
|-----------------------------------------------------------|
| onanging the Normal / Dypass oode                         |
| Changing the Door Release Time42                          |
| Enrolling Proximity Cards/Pin Codes into the System44     |
| Deleting Proximity Cards/Pin Codes from the System47      |
| Return to Factory Default Settings49                      |
| Replacing a Lost Programming Code51                       |
| Replacing a Lost Normal / Secure Code52                   |
| Accessories53<br>Wiegand 26 Integrated Door Controllers53 |

## Introduction

The AC-020 is an advanced two door controller, which allows you to add or delete employees from the system, change system mode status and change system authorization codes.

The AC-020 provides a higher level of security as the programmer is normally placed in a secure location while the reader sensors are remotely located outside the controlled premises. Should a remote sensor be attacked, entry cannot be gained as the remote sensor only provides data to the programmer, not authorization to release the controlled door.

The AC-020 accepts up to 500 employees for each door via the use of proximity cards (provided separately) or PIN. Each employee is issued a unique proximity card or PIN code.

Employees designated 01 to 10 are Master users and can operate the system in both the Normal and Secure modes of operation. Employees 11 to 500, when entered from the external reader sensor may only operate the Controller in the Normal and Bypass modes of operation.

It is very important to keep an accurate record of the slot number and its assignment to each employee. This is to enable you to add additional employees at a later time or to delete a Prox. or PIN code if one is lost or stolen. A record form is enclosed for your reference to assist you with your record keeping.

The AC-020 is capable of learning both PIN codes (keyboard based codes - 4 digits code) and Prox. Codes (codes received from proximity card reader).

The Controller has two reader inputs, one for Door 1 and one for Door 2. These readers are to be located outside the restricted area. Readers need to be Wiegand 26 bits interface type, and may be a Proximity card reader (for Prox. Codes), Keyboard (for PIN type codes) or combined PIN/PROX reader. Please refer to Accessories – page 53.

The PIN reader can be used for programming the system, in addition to its regular duty of codes entry. During normal use, PIN codes that are employee codes can be entered only from reader sensor, while Special Codes may be entered either from AC-020 or from the reader.

### Topics in this section:

- Key Features
- Technical Specifications

## Key Features

#### Here are some of the AC-020 key features:

- Supports two 26-Bit Wiegand compatible Readers
- Three Modes of Operation
  - Normal Mode
  - Bypass Mode
  - Secure Mode
- Lock Strike Relay Output
- Request to Exit (REX) button
- Internal Siren
- Comes with security screw and security tool
- Two Status / Programming Interface LED's
- Built-in Programming Keypad
- Battery Charger
- Bell, Chime, & Strobe annunciator
- Programmable Lock Strike release time.
- Built-in Lock Strike suppressor diode.
- Comes with mounting template for easier installation.
- Built-in Reader Power Supply
- Built-in Lock Strike Power Supply

## **Technical Specifications**

### **Electrical Characteristics**

#### Main Unit

Operating Voltage:

Maximum Input Current:

16V AC (1.5A, 25VA) From a transformer

(Not including attached devices) Standby: 65mA Maximum: 120mA

**Battery Charger:** 

12V DC Lead Acid Battery Up to 7AH recommended

#### **Outputs**

| Lock Strike Relay Output | : 5A Relay                                     |       |
|--------------------------|------------------------------------------------|-------|
| Lock Strike Power Supply | : 12V DC constant volta<br>1.2 A current limit | ge    |
| Reader Power Supply:     | Voltage: 12V DC<br>Max Current: 300mA          |       |
| <u>Inputs</u>            |                                                |       |
| Request to Exit (REX):   | N.O. Dry Contact                               |       |
| Reader Input:            | 26-Bit Wiegand<br>Compatible                   |       |
| AC-020                   | Page 13                                        | 08/06 |

#### Indicators & Annunciators

Visual:

Two Tri-Colored LEDs

Audio:

Built in Sounder (Bell, Chime & Siren) Piezoelectric Buzzer

## **Environmental Characteristics**

| Operating Temperature: | -25°F to 145°F (-31°C to 63°C) |
|------------------------|--------------------------------|
| Operating Humidity:    | 0 to 95% (Non-<br>Condensing)  |

### **Mechanical Characteristics**

| Dimensions: | 5.3" (134mm) L x 3.4"<br>(85mm)<br>W x 1.2" (30mm) D |
|-------------|------------------------------------------------------|
| Weight:     | (Fits US Gang Box)<br>0.5 lbs (220g)                 |

## Installation

The AC-020 has been designed for easy installation. Only a few steps are required to install the controller.

In this section you will learn how to mount the controller in your desired location.

You will learn how to wire the controller to its power source, which includes attaching the controller to a rechargeable Lead Acid battery.

Wiring diagrams are also provided for attaching the controller to the REX button and External 26-Bit Wiegand Compatible readers.

### Topics in this section:

- Mounting the Controller
- Power Wiring
- Typical Lock and Option Wiring
- Reader Wiring

## Mounting the Controller

- Before starting, select the location for mounting the AC-020 controller. The controller should be installed indoors and within the premises to be secured. It is recommended that the controller be installed where it cannot be seen for increased security, but still close enough to the doors so that the controller's annunciator (Door Bell, Chime & Siren) can be heard.
- 2) Find the mounting template label that is provided in your AC-020 packaging, and place it at the location that you wish to install the controller. The template is designed to assist you through the mounting procedure, showing you where you drill holes in the wall to pass the wiring through and where the wall must be drilled to insert the controllers mounting screws.
- 3) (Skip this step when attaching the AC-020 to a US Gang Box)

Drill a hole for cables as indicated on the wiring template. Two hole sizes are shown to allow for the amount of cables needed, depending on installation requirements or adding a backup battery. Drill two screw holes for mounting the AC-020 to the wall.

- Remove the case screw from the controller (see diagram below to locate the case screw) and remove the front case from the controller.
- 5) Mount the controller to the wall using the two screws provided in the Installation Kit or use the screws provided with your US Gang Box when mounting to a US Gang Box.

- Wire the controller according to the diagrams on the next few pages.
- Return and secure the front case using the security screw and security tool provided in the Installation Kit.

You now have mechanically installed the controller.

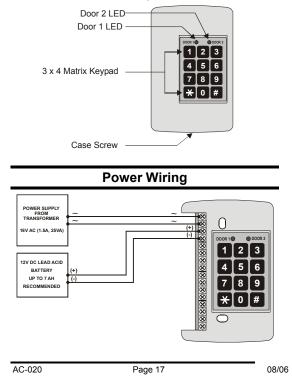

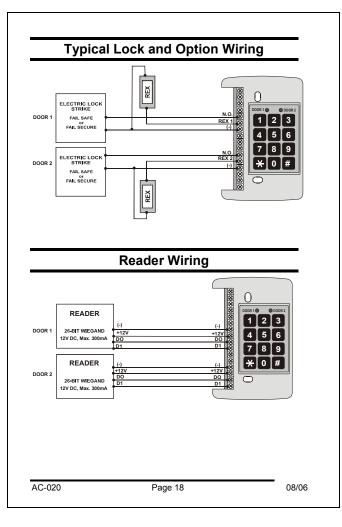

## **Features and Concepts**

Now that you have installed your AC-020 controller, it is time to become familiar with its features and concepts.

In this section you will learn about all the features that are programmable. They are the basic features of the AC-020 and can be programmed directly from the controller's programming keypad.

You will learn about the controller's various modes of operation, how to switch between the Modes of Operation, Special Codes, Events and Event Actions.

### Topics in this section:

- Modes of Operation
- Changing the Modes of Operation
- Events and Event Actions

## Modes of Operation

#### IMPORTANT NOTE:

- In all of the following operations, in order to select DOOR 1 press the \* key. In order to select DOOR 2 press the # key.
- In the following operations, if the operation is done from an external reader, always press the # key on the external keyboard.
- The following examples show the LED status of Door 1 but are applicable to Door 2 as well.

The AC-020 has three modes of operation Normal, Bypass, and Secure Mode. The three modes provide different levels of security.

- 1) Normal Mode
  - The DOOR 1 / DOOR 2 DOOR 1 O DOOR 2
     LED is green
  - In this mode the Controller is in the normal level of security. Only those codes that the Controller recognizes will activate the Lock Strike.
  - The controller's keypad is used for programming, changing modes of operation, and activating the Lock Strike using the employee codes.
  - The Lock Strike will remain active according to the programmed Release Time.
  - In addition, it is possible to activate the Lock Strike in the following ways:
    - a. Pressing the REX button
    - b. Valid Code (from an outside reader only using Prox. Code or Pin. Code)
- 2) Bypass Mode

AC-020

- The DOOR 1 / DOOR 2 DOOR 1 O LED is orange
   ORANGE
- In this mode the Controller is in the lowest level of security.
- The Controller's keypad is used for changing modes of operation and activating the Lock Strike by the employee codes or by pressing the "\*/#" key accordingly.
- The Lock Strike will remain active according to the programmed Release Time.
- If the Lock Strike is defined as Normally Closed it will always be active. If the Lock Strike is defined as Normally Open it can be activated in the following ways:
  - a. Pressing the REX button
  - b. Valid Code (from an outside reader only using Prox. Code or Pin. Code)
- 3) Secure Mode
  - The DOOR 1 / DOOR 2 DOOR 1 O DOOR 2
  - In this mode the Controller is in the highest level of security.
  - The Controller's keypad is used for changing modes of operation and activating the Lock Strike by the employee codes.
  - The Lock Strike will remain active according to the programmed Release Time.
  - In addition, it is possible to activate the Lock Strike in the following ways:
    - a. Pressing the REX button
    - b. Master Codes (from an outside reader only using Prox. Code or Pin. Code)

O DOOR 2

## Changing the Modes of Operation

NOTE: Changing the modes of operation can be done by entering the correct code into the Controller's Programming keypad or the external reader's keypad.

### Changing from Normal Mode to Secure Mode

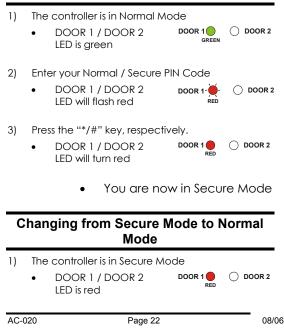

| 2) | <ul> <li>Enter your Norn</li> <li>DOOR 1 /<br/>LED will fla</li> </ul> | DOOR 2                   |                       |            |
|----|------------------------------------------------------------------------|--------------------------|-----------------------|------------|
| 3) | Press the "*/#"<br>• DOOR 1 /<br>LED will tur                          | DOOR 2                   | Vely.<br>DOOR 1 O     |            |
|    |                                                                        | You are<br>Mode          | now in                | Normal     |
| С  | hanging fron                                                           | n Normal M<br>Mode       | Node to E             | Bypass     |
| 1) | The controller is<br>DOOR 1 /<br>LED is gree                           | DOOR 2                   | DOOR 1                | O DOOR 2   |
| 2) | Enter your Norn                                                        | nal / Bypass P           | 'IN Code              |            |
|    | • DOOR 1 /                                                             |                          |                       |            |
|    | LED will fla                                                           | shorange                 | ORANGE                |            |
| 3) | LED will fla<br>Press the "*/#"                                        |                          |                       |            |
| 3) |                                                                        | key, respectiv<br>DOOR 2 |                       | e O DOOR 2 |
| 3) | Press the "*/#"<br>• DOOR 1 /<br>LED will tur                          | key, respectiv<br>DOOR 2 | Vely.<br>Door 1 Orang |            |

### Changing from Bypass Mode to Normal Mode

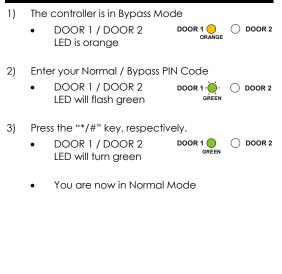

## **Events and Event Actions**

## Tamper Event

A Tamper Event is triggered if the controller detects that a reader has been disconnected or loses power, and can also be triggered if the case of the reader is removed.

## Possible Tamper Event Actions

Reader sensor wire is disconnected from the AC-020 DOOR 1 / DOOR 2 reader input terminal

Tamper data signal is received from DOOR 1 / DOOR 2 reader sensor

To clear a Tamper Event enter a valid code or Lock Strike code which will open the door locker output of the Door that caused the tamper event. For example, tamper condition at Door 2 during Secure status, entering Door 2 Lock Strike Code 1 (default 0852) from external reader will not clear tamper because it is not permitted to open the door during this operation mode. However, applying the same code from the AC-020 keyboard will clear tamper output as well as opening Door 2 Lock Strike and stopping the siren (assuming no Door 1 tamper).

# Request to Exit (REX) Button

The REX button must be located inside the premises to be secured and is used to open the door without the use of a proximity card or PIN code, it is usually located in a convenient location, e.g. Inside the door or at a receptionist's desk. The function of the REX button depends on whether the Lock Strike Relay is programmed for Fail Safe Operation or Fail Secure Operation. The door chime in the BLD40 does not sound when the REX button is used to open the door.

- Fail Secure Operation: From the moment the REX button is pressed, the door will be unlocked until the "Lock Strike Release Time" has passed. After this time, the door will be locked even if the REX button has not been released.
- 2) Fail Safe Operation: From the moment the REX button is pressed, the door will be unlocked until the REX button is released, plus the "Lock Strike Release Time." In this case the "Lock Strike Relay" only begins its count down once the REX button has been released.

## Siren Sound

Siren sound triggered by Door 1 or Door 2 tamper is generally stopped by clearing the tamper of that door. However, if the tamper condition at the other door exists, one is required to clear that tamper event as well, in order to stop the siren. Either way, the siren may stop on its own if the pre-programmed siren time has elapsed.

# **Programming Instructions**

After reading Features and Concepts – page 19, you should already have an understanding of the AC-020's features.

Most of these features can be programmed via the AC-020's programming keypad. The following pages describe how to program the AC-020 using the programming keypad.

### Topics in this section:

- Programming Menu Quick Reference Guide
- Programming the AC-020

# Programming Menu Quick Reference Guide

| Menu<br>Number | Menu<br>Description                            | Page<br>Number |
|----------------|------------------------------------------------|----------------|
| 1              | Changing Lock Strike Code 1                    | 34             |
| 2              | Changing Lock Strike Code 2                    | 35             |
| 3              | Changing Program Code                          | 36             |
| 4              | Changing Normal/Secure<br>Code                 | 38             |
| 5              | Changing Normal/Bypass<br>Code                 | 40             |
| 6              | Changing Door Release Time                     | 42             |
|                | Choosing Fail Secure/Fail Safe<br>Operation    | 43             |
| 7              | Enrolling Proximity Cards or<br>Keyboard Codes | 44             |
| 8              | Deleting Proximity Cards or<br>Keyboard Codes  | 47             |
| 0              | Returning to Default Factory<br>Setting        | 49             |

# Programming the AC-020

## FOR DOOR 1 PROGRAM:

| Menu<br>Number | Function                                       | Initial<br>Setting               |
|----------------|------------------------------------------------|----------------------------------|
| 1              | Changing Lock Strike Code 1                    | 2580                             |
| 2              | Changing Lock Strike Code 2                    | 0000*                            |
| 3              | Changing Program Code                          | 1234                             |
| 4              | Changing Normal/Secure<br>Code                 | 3838                             |
| 5              | Changing Normal/Bypass<br>Code                 | 0000*                            |
| 6              | Changing Door Release Time                     | 0004                             |
|                | Choosing Fail Secure/Fail<br>Safe Operation    | (4<br>seconds)<br>Fail<br>Secure |
| 7              | Enrolling Proximity Cards or<br>Keyboard Codes |                                  |
| 8              | Deleting Proximity Cards or<br>Keyboard Codes  |                                  |
| 0              | Returning to Default Factory<br>Setting        |                                  |

## FOR DOOR 2 PROGRAM:

| Menu<br>Number | Function                    | Initial<br>Setting |
|----------------|-----------------------------|--------------------|
| 1              | Changing Lock Strike Code 1 | 0852               |
| 2              | Changing Lock Strike Code 2 | 0000*              |
| AC-020         | Page 29                     | 08/06              |

| 3 | Changing Program Code                          | 4321                             |
|---|------------------------------------------------|----------------------------------|
| 4 | Changing Normal/Secure<br>Code                 | 8383                             |
| 5 | Changing Normal/Bypass<br>Code                 | 0000*                            |
| 6 | Changing Door Release Time                     | 0004                             |
|   | Choosing Fail Secure/Fail<br>Safe Operation    | (4<br>seconds)<br>Fail<br>Secure |
| 7 | Enrolling Proximity Cards or<br>Keyboard Codes |                                  |
| 8 | Deleting Proximity Cards or<br>Keyboard Codes  |                                  |
| 0 | Returning to Default Factory<br>Setting        |                                  |

#### \*0000 deletes a function

NOTE: You must be in NORMAL mode to program the AC-020. DOOR 1 / DOOR 2 LED will be green.

Wrong or timed out entries will reset the controller to the NORMAL mode condition.

To exit programming, press the "\*/#" key for two seconds. Three beeps are generated and the system will return to NORMAL mode. A short press on the "\*/#" key will also return the system to NORMAL mode, and a long beep will be heard. This aborts the programming, but in some cases, such as Program Function #7, data may have already been programmed. Wrong entries during programming may also abort programming, along with long beep generation.

All programming operations are done either from the on-board keyboard or from the reader. Programming the PROX. employee codes requires using proximity reader and proximity cards.

# Entering Programming Mode

To begin programming the controller's settings, the AC-020 must first place into Programming Mode. You may only enter Programming mode from Normal mode, the controller does not permit entry to Programming Mode if the controller is in Bypass and Secure Mode.

- 1) Press the "\*/#" key for 2 seconds
  - The DOOR 1 LED will
     DOOR 1
     O DOOR 2
     turn red
- 2) Enter the Programming Code. The factory default Programming Code is 1234 for Door 1 and 4321 for Door 2.

If the Programming Code is valid the controller will be in Programming Mode.

The DOOR 1 LED will DOOR 1 O DOOR 2
 turn green

If the Programming Code is NOT valid the controller will emit a loud beep and will NOT enter Programming Mode.

# **Exiting Programming Mode**

- To exit Programming Mode at any time: Press the "\*" or "#" key for 2 seconds. You will hear 3 beeps and the controller will return to Normal Operating Mode.
- 2) Wrong entries may reset the controller back to Normal Operating Mode.
- 3) While in Programming Mode if no key is pressed for 30 seconds the AC-020 will emit a long beep and return to Normal Operating Mode.
- A short press on the "\*" or "#" key may also return the controller to Normal Operating Mode, accompanied by a long beep.

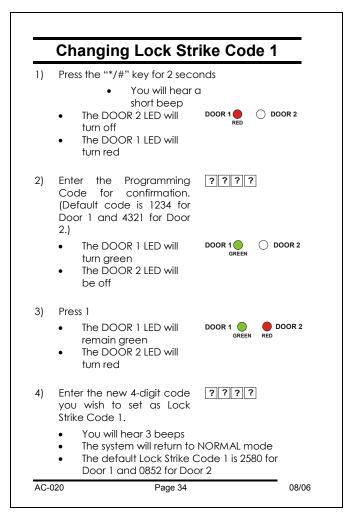

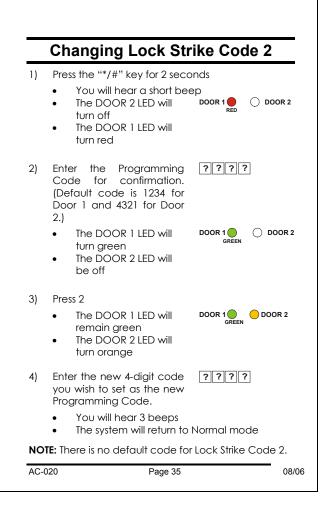

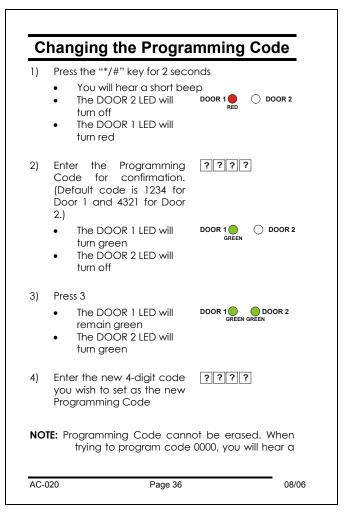

long beep and the system will return to Normal operating mode.

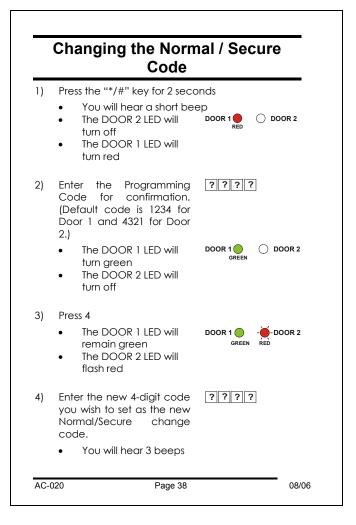

• The system will return to Normal mode (Default Secure code is 3838 for Door 1 and 8383 for Door 2.)

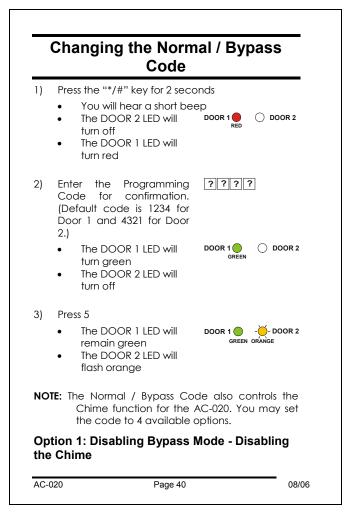

- Enter 0000. The Bypass Mode and the Chime function are disabled.
- You will hear 3 beeps
- The system will return to Normal mode

# Option 2: Disabling Bypass Mode - Enabling the Chime

- Enter 0001. The Bypass Mode is disabled and the Chime function is enabled for Normal mode.
- You will hear 3 beeps
- The system will return to Normal mode

# Option 3: Enabling Bypass Mode - Disabling the Chime

- Enter a 4-digit code ending with the digit 0. The Bypass mode is enabled and the Chime function is disabled.
- You will hear 3 beeps
- The system will return to Normal mode

# Option 4: Enabling Bypass Mode - Enabling the Chime

- Enter a 4-digit code ending with any digit except 0. The Bypass mode and the Chime function are enabled for both Normal mode and Bypass mode.
- You will hear 3 beeps
- The system will return to Normal mode

NOTE: No default Bypass code exists.

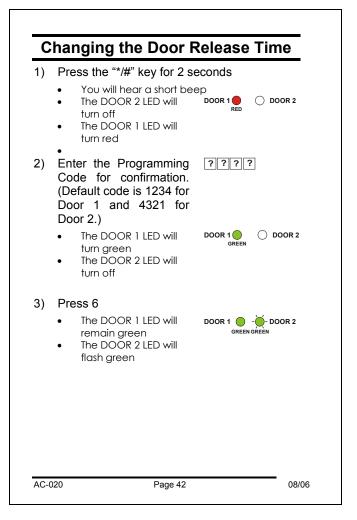

**NOTE:** This is a 4-digit code. The first digit signifies whether the unit is being used for fail secure (factory default setting) or fail safe operation. The second digit signifies the length of time in minutes the tamper alarm will sound. The last 2 digits signify the time the door release will be activated (from 01 to 99 seconds).

#### For Fail Secure Operation:

Enter 0 for the first digit

### For Fail Safe Operation:

• Enter 1 for the first digit

## For Tamper Alarm:

- If the Tamper Alarm is required, enter 1-9 as the second digit to set the alarm sound time from a minute to 9 minutes.
- If the Tamper Alarm is not required, enter 0 as the second digit.

### For Door Release Time:

- Enter the number of seconds you wish the door release to remain activated. (For example, 0512 means fail secure with a 5-minute tamper alarm sound time and a 12 second door release.)
- You will hear 3 beeps.
- The system will return to Normal mode.
- Default door open time is 4 seconds.

# Enrolling Proximity Cards/Pin Codes into the System

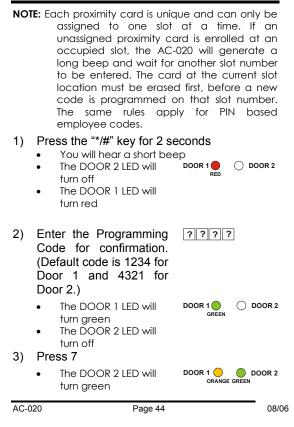

- The DOOR 1 LED will
   turn orange
- Enter the 3-digit slot code you wish to assign to the employee (for example, 003 represents slot "3").
  - The DOOR 1 LED will remain orange

The DOOR 2 LED will flash areen

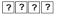

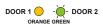

- 5) Enroll the proximity card designated for this slot number to the reader.
  - The DOOR 2 LED will stop flashing **OR**,
  - Enter the 4-digit PIN code designated for this slot number
  - The DOOR 2 LED will stop flashing
- To enroll another card, enter the 3-digit slot code you wish to assign to the next employee.
  - The DOOR 2 LED will start flashing
- 7) Present the proximity card designated for this slot number to the reader.
  - The DOOR 2 LED will stop flashing **OR**,
  - Enter the 4-digit keyboard based employee code designated for this slot number to the reader
  - The DOOR 2 LED will stop flashing

Continue enrolling cards or entering keyboard employee codes in this manner until all employee codes are entered.

- **NOTE:** The AC-020 programmer will not accept employee codes that are already allocated to a slot. The AC-020 will signal this with a long beep and the DOOR 2 LED will continue to flash green.
- When finished enrolling the employee codes, press the "\*" or "#" key.
  - You will hear a long beep
  - The AC-020 will return to Normal mode
  - **NOTE:** If the programming period times out before you press the "\*" or "#" key, the controller will emit a long beep and return to Normal mode. However, any enrolled employee codes in this period will remain valid.

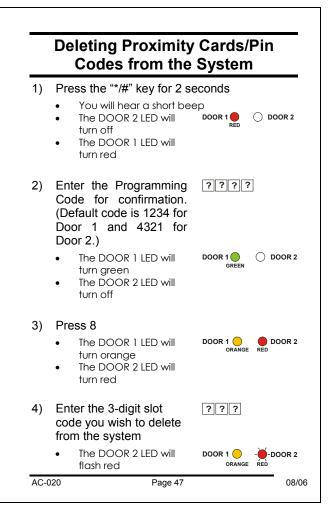

| ? | ? | ?  |
|---|---|----|
|   | ? | ?? |

- Enter the 4-digit Programming Code (this last step confirms that you intentionally want to delete an employee from the system).
  - You will hear 3 beeps
  - The system will return to Normal mode
  - If additional employee codes need to be deleted, then repeat steps 1-5.

IMPORTANT: Ensure that your record of employees and their assigned slot numbers are stored in a secure location. Then, if you wish to delete a lost or stolen employee code from the system, you can identify the card number from your record.

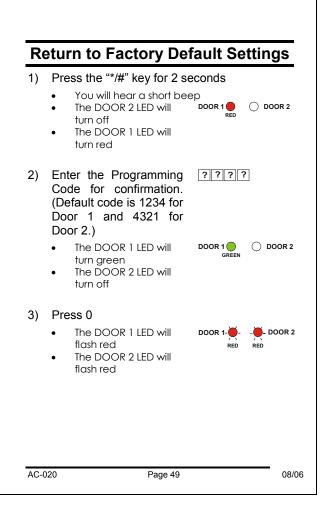

| ?        | ? | ? | ?  |
|----------|---|---|----|
| <u> </u> | • | • | Ŀ- |

- Enter the 4-digit Programming Code. (This last step confirms that you intentionally want to delete all your initial settings and employees from the system!)
  - You will hear 3 beeps
  - The system will return to Normal mode

IMPORTANT: You must be very careful before using this command. Doing so will erase all of the employee codes from the memory and all of the special codes will return to their default values. All preprogrammed cards, PIN codes and special codes will have to be preprogrammed from the beginning.

# Replacing a Lost Programming Code

In the event that your Programming Code is lost, complete the following procedure to enter Programming Mode so that you may create a new Programming Code.

The AC-020 must be in Normal Mode otherwise this will not work.

Make sure that the DOOR 1 / DOOR 2 LED is green before proceeding.

- 1) Disconnect power from the AC-020
- 2) Press the appropriate REX button
- 3) Reconnect power to the unit with the REX button pressed
- 4) Release the REX button

You now have 20 seconds to program a new Programming Code into the controller using the initial default code, 1234 for Door 1 or 4321 for Door 2, before the controller reverts to the existing code.

# Replacing a Lost Normal / Secure Code

In the event that your Normal / Secure Code is lost and you are locked in Secure Mode, complete the following procedure to re-enter Normal Mode so that you may program a new Normal / Secure Code.

The AC-020 must be in Secure Mode otherwise this will not work.

Make sure that the DOOR 1 / DOOR 2 LED is red before proceeding.

- 1) Disconnect power from the AC-020
- 2) Press the appropriate REX button
- 3) Reconnect power to the unit with the REX button pressed
- 4) Release the REX button

You now have 20 seconds to enter the default Secure Code, 3838 for Door 1 or 8383 for Door 2, to re-enter into Normal Mode.

# Accessories

# Wiegand 26 Integrated Door Controllers

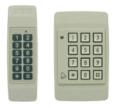

AY-X09 Series PIN Readers

## AY-C09 / AY-D09

- For indoor use
- Slim Stylish Design (Mullion)
- Includes LED Indicator
- Audible Buzzer Indicator
- Built in Tamper (w/ Rosslare Controllers)
- Includes Bell Button (w/ Rosslare Controllers)

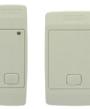

AY-X11 Series Prox Readers w/ Bell

08/06

## AY-C11 / wAY-D11

- Reading Distance: 8 to 10cm
- RF Modulation: ASK at 125 kHz
- For indoor use
- Slim Stylish Design (USA Gang Box)
- Bi-Color Light Indicator
- Audible Buzzer Indicator
- Built in Tamper (w/ Rosslare Controllers)
- Includes Bell Button (w/ Rosslare Controllers)

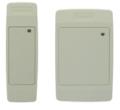

# AY-X12 Series Prox Readers

## AY-C11 / AY-D11

- Reading Distance: 8 to 10cm
- RF Modulation: ASK at 125 kHz
- For indoor use
- Slim Stylish Design (USA Gang Box)
- Bi-Color Light Indicator
- Audible Buzzer Indicator (w/ Rosslare Controllers)
- Built in Tamper (w/ Rosslare Controllers)

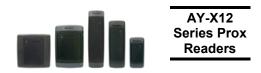

## AY-H12 / AY-J12 / AY-K12 / AY-L12 / AY-M12

- Reading Distance: 7 to 12cm
- RF Modulation: ASK at 125 kHz
- For outdoor use
- Slim Stylish Design (UK or USA Gang Box, Mullion)
- Bi-Color Light Indicator
- Includes LED Control Input
- Audible Buzzer Indicator
- Built in Tamper Output

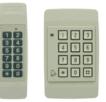

# AY-X19 Series Pin & Prox Readers

## AY-C19 / AY-D19

- Reading Distance: 8 to 10cm
- RF Modulation: ASK at 125 kHz
- For indoor use
- Slim Stylish Design (USA Gang Box)
- Bi-Color Light Indicator
- Audible Buzzer Indicator
- Built in Tamper (w/ Rosslare Controllers)
- Includes Bell Button (w/ Rossalare Controllers)

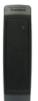

# AY-L23 RF Reader

## AY-L23

- Read Range: 70 meters (200 feet)
- For Outdoor Use (Water Proof)
- Frequency: 433MHz
- Slim Stylish Design (Mullion)
- Bi-Color LED Indicator
- LED Control
- Audible Buzzer Indicator
- Size: 145mm x 43mm x 20mm
- Used with SA-26 Wireless Remote

# **Technical Support**

#### Asia Pacific, Middle East, Africa

Rosslare Security Products Headquarters 905-912 Wing Fat Industrial Bldg, 12 Wang Tai Road, Kowloon Bay Hong Kong Tel: +852 2795-5630 Fax: +852 2795-1508 E-mail: <u>support.apac@rosslaresecurity.com</u>

### United States and Canada

1600 Hart Court, Suite 103 Southlake, TX, USA 76092 Toll Free:+1-866-632-1101 Local:+1-817-305-0006 Fax: +1-817-305-0069 E-mail: <u>support.na@rosslaresecurity.com</u>

#### Europe

Global Technical Support & Training Center HaMelecha 22 Rosh HaAyin, Israel 48091 Tel: +972 3 938-6838 Fax: +972 3 938-6830 E-mail: <u>support.eu@rosslaresecurity.com</u>

### South America

Pringles 868, 1640 Martinez Buenos Aires Argentina Tel: +54 11 4798-0095 Fax: +54 11 4798-2228 E-mail: <u>mailto:support.la@rosslaresecurity.com</u>

#### Web Site: www.rosslaresecurity.com

AC-020

08/06

AC-020

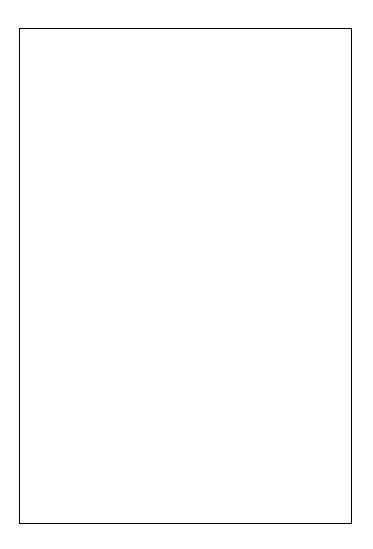

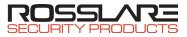

#### www.rosslaresecurity.com

CE